Integrar Jasper reports em **XEO** 

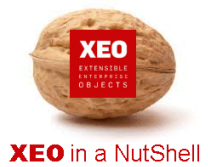

### **Introdução**

A documentação **XEO in a NutShell** é criada a partir de exemplos desenvolvidos sobre o **XEO Studio**, podendo ser replicada por qualquer utilizador a partir de uma release do **XEO Studio**.

Aconselhamos a leitura do documento - XEO in a NutShell - que explica como criar o ambiente para replicar os exemplos reportados na documentação.

### **Passo 1:**

No projecto que estão a desenvolver colocar as bibliotecas obrigatórios do JASPER na pasta para as bibliotecas do projecto – PROJECT\_LIBS. Cada distribuição do JASPER traz versões especificas das bibliotecas.

### **Passo 2:**

Desenvolver os relatórios graficamente no editor gráfico iREPORTS. Este editor é open source e é o que recomendamos para o desenvolvimento em JASPER.

Após o desenvolvimento dos relatórios, estes devem ser colocados na pasta – webapps/default/reports – da estrutura de projecto XEO.

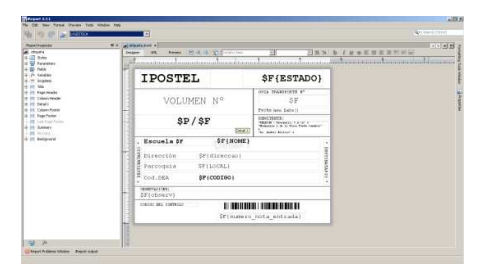

#### **Passo 3:**

Desenvolvimento das classes JAVA de suporte à invocação dos métodos disponibilizados pela API Java do JASPER. O código a desenvolver centra-se em definir as variáveis para passar ao motor JASPER.

A API Jasper disponibiliza a geração do relatório em vários formatos:

- Em formato PDF para ser apresentado em página web
- Em formato ficheiro para ser guardado na base de dados ou em filesystem
- Directamente para impressora configurada

A plataforma disponibiliza a estrutura base do código a desenvolver, tendo o técnico apenas de completar com a parte específica do projecto.

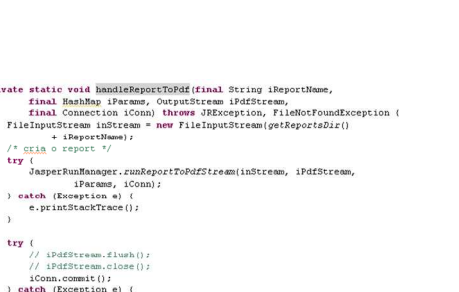

I

ttch (Exception e) (<br>System.out.println("Erro ao gerar report.");<br>e.printStackTrace();

the att pt.mac.med.reports **E** J JasperConstraints.java **B** JasperOperations.java

pri

## Integrar Jasper reports em **XEO**

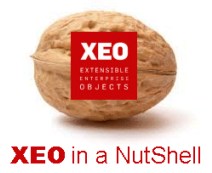

I

### **Passo 4:**

Após a conclusão da integração da API do Jasper, podemos invocar o relatório a partir de qualquer ecrã ou funcionalidade da aplicação, sendo o resultado um dos 3 apresentados no passo 3).

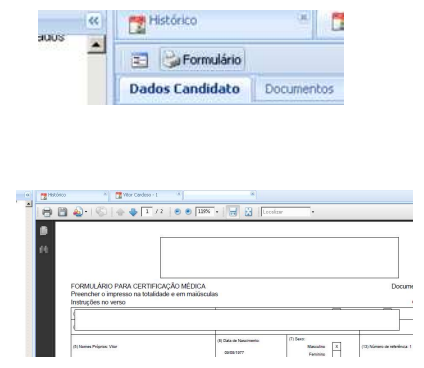

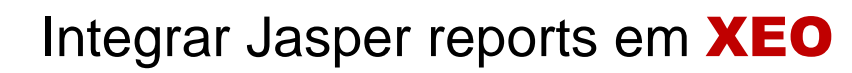

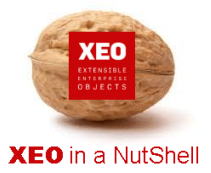

I

# **Obrigado.**

### **Informação:**

Autor: Daniel Silva (daniel.silva@itds.pt)

**Data Documento:** 25/10/2010

**Versão XEO Core:** 3.1

**Versão XEOStudio:** 1.0

http://www.xeo.pt

http://www.itds.pt

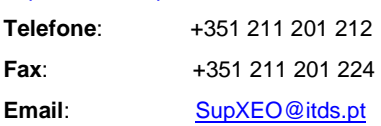

**O XEO torna tudo tão fácil que o difícil é imaginar o quanto …**